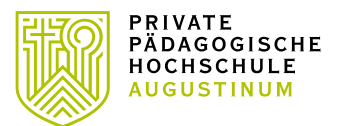

Um Lehrveranstaltungen der Aus-, Fort- und Weiterbildung an anderen Pädagogischen Hochschulen buchen zu können, ist an der jeweiligen Pädagogischen Hochschule eine einmalige Erstanmeldung (Immatrikulation) notwendig. Dies ist sehr einfach möglich und kann mit wenigen Klicks über Ihre Visitenkarte von PH-Online erledigt werden. Melden Sie sich dazu als **Studierende der Fortbildung** an jener PH an, an der Sie bereits einen Fortbildungsaccount haben.

Auf Ihrer Visitenkarte finden Sie den Link "Immatrikulation an weiteren PHen" (siehe Abbildung [1\)](#page-0-0).

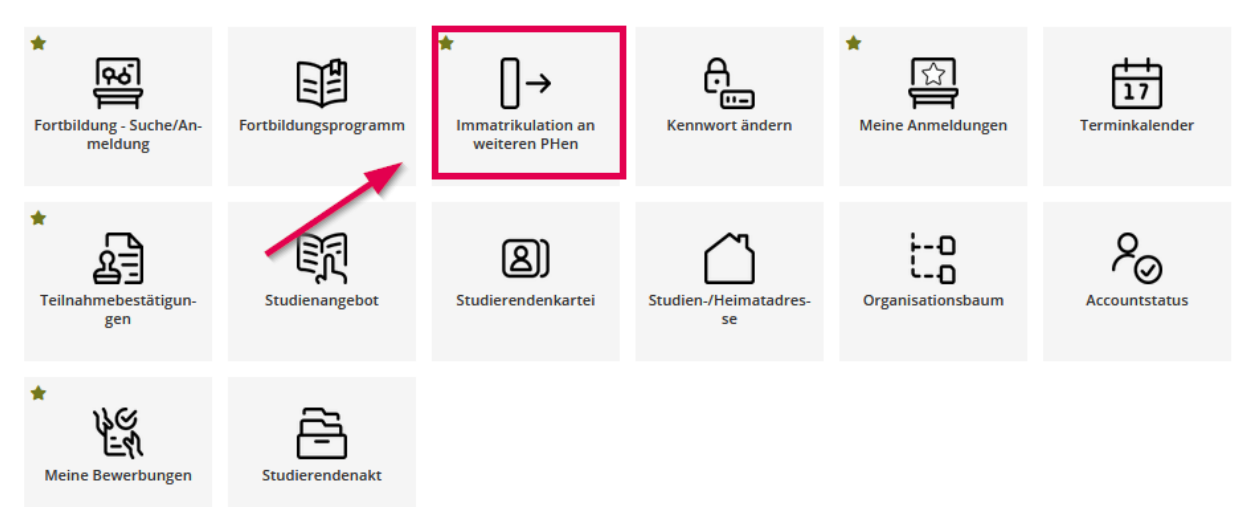

<span id="page-0-0"></span>*Abbildung 1*

Wählen Sie die gewünschte PH aus, und klicken Sie auf aktivieren [\(Abbildung 2\)](#page-0-1).

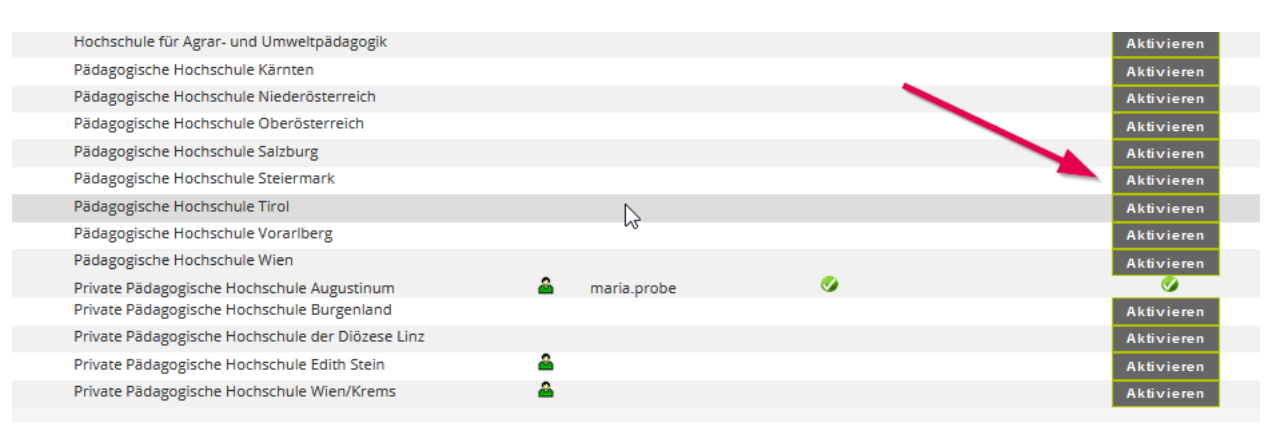

<span id="page-0-1"></span>*Abbildung 2*

Bestätigen Sie im nächsten Fenster sowohl die Account-Aktivierung als auch die Richtigkeit der Daten. Die Aktivierung kann hier für alle gewünschten Pädagogischen Hochschulen erfolgen.

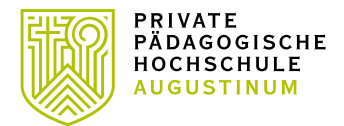

Vergessen Sie nicht, sich wieder ordnungsgemäß über das Schlüsselsymbol (rechts oben) abzumelden.

Für Fragen wenden Sie sich bitte an

## **Studierende der Ausbildung (Bachelor- und Masterstudien)**

• [studienabteilung@pph-augustinum.at](mailto:studienabteilung@kphgraz.at)

# **Erweiterungsstudien**

- Steiermark und Burgenland  $\rightarrow$  [studienabteilung@pph-augustinum.at](mailto:studienabteilung@kphgraz.at)
- Kärnten  $\rightarrow$  [erna.wieser@pph-augustinum.at](mailto:erna.wieser@pph-augustinum.at)

#### **Studierende der Fortbildung Steiermark**

 $\rightarrow$  [fortbildung@pph-augustinum.at](mailto:fortbildung@kphgraz.at)

## **Studierende der Fortbildung Kärnten**

• [irpk@pph-augustinum.at](mailto:irpk@pph-augustinum.at)

#### **Für Studierende der Weiterbildung**

- Steiermark  $\rightarrow$  [hochschullehrgang@pph-augustinum.at](mailto:hochschullehrgang@kphgraz.at)
- Kärnten  $\rightarrow$  [irpk@pph-augustinum.at](mailto:irpk@pph-augustinum.at)